$-$  25, 2021 10

SELECT INSERT UPDATE DELETE TRUNCATE  $SQL$ 

 $/*\#OPTIONS$   $*/($   $/*\#$   $#$  )

 $\mathcal{L}^{\mathcal{L}}$ 

JSON \* key:value" : /\*#OPTIONS {"optionName":value} \*/ **JSON** 

 $\mathcal{L}^{\mathcal{L}}$ **JSON** 

 $j$ son  $\frac{N}{2}$  ... \*/ SQLCODE -153 InterSystems SQL JSON

#OPTIONS

JSON的大括号语法中不应该使用空格。

sql, the state square square square square square square square square square square square square square square square square square square square square square square square square square square square square square squa :myquery="SELECT Name FROM Sample.MyTest /\*#OPTIONS {""optName"":""optValue""} \*/.

SQL  $\frac{1}{2}$  /\*#OPTIONS \*/ comment

以下的注释选项被记录在案:

SQL /\*#OPTIONS \*/ comment

the control of the control of the control of the control of the control of the control of the control of the c

/\*#OPTIONS {"BiasAsOutlier":1} \*/

/\*#OPTIONS {"DynamicSQLTypeList":"10,1,11"}

/\*#OPTIONS {"NoTempFile":1} \*/

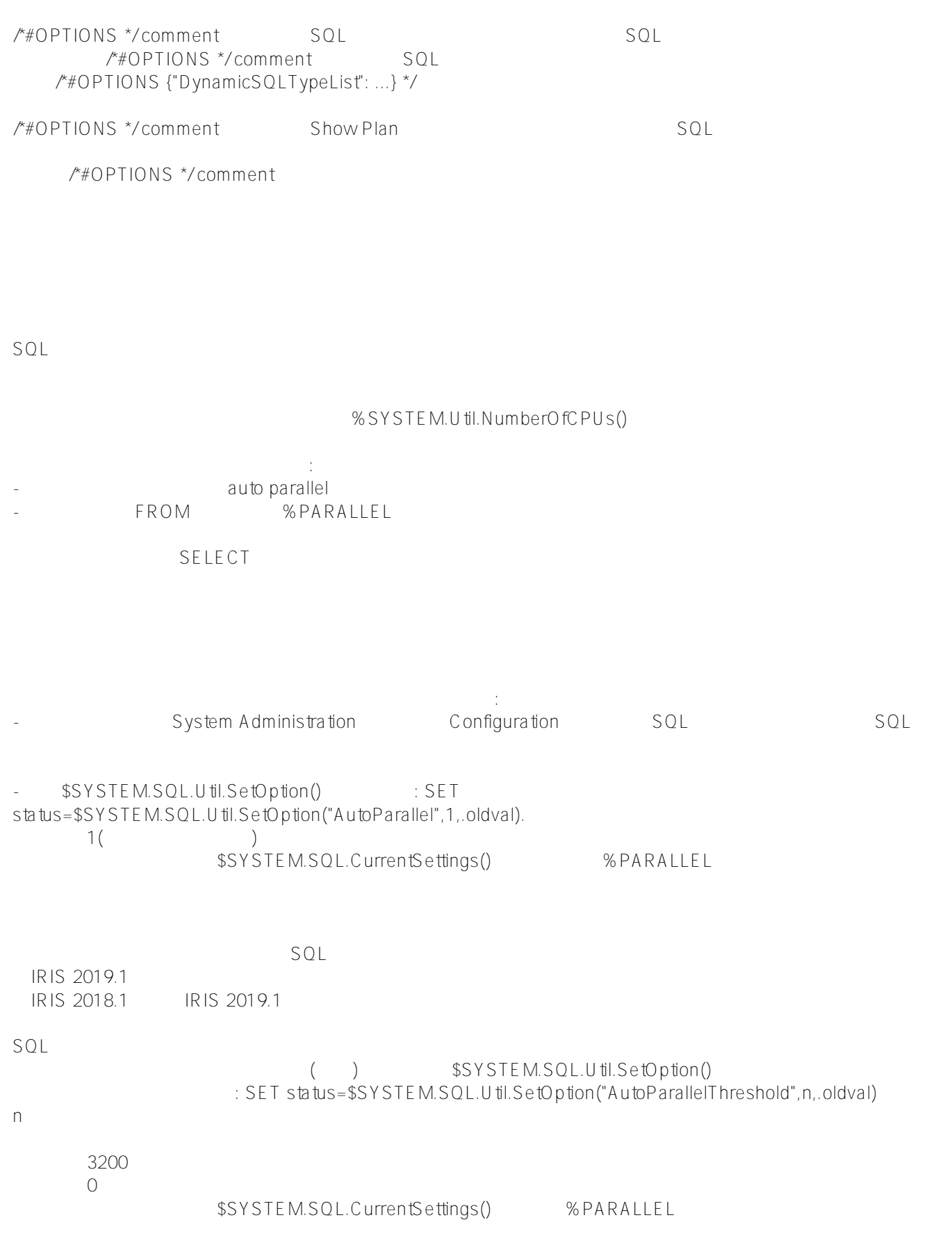

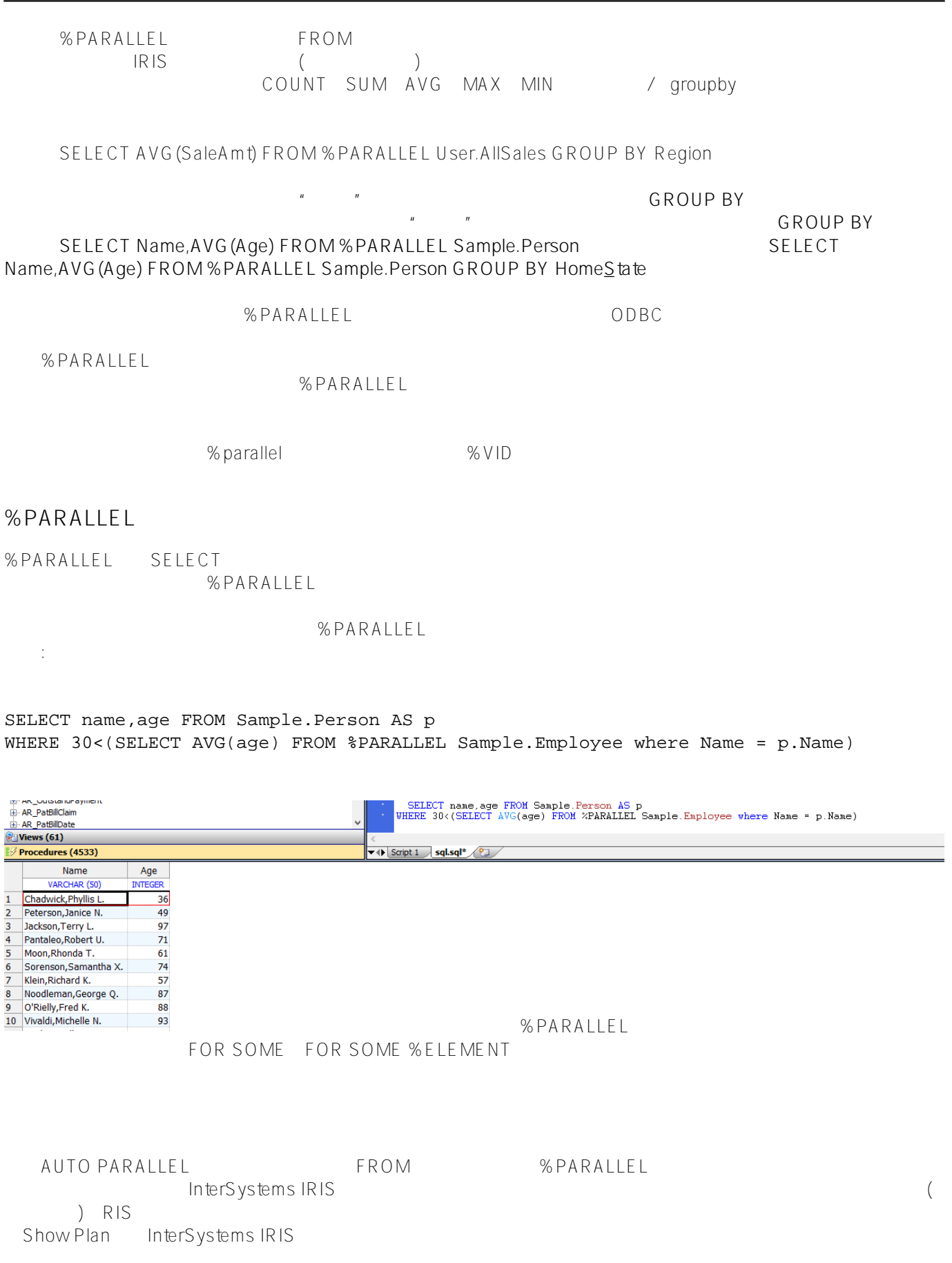

Published on InterSystems Developer Community (https://community.intersystems.com)

在以下情况下,指定%PARALLEL不会执行并行处理。查询成功执行,没有发出错误,但没有执行并行化: FOR

- TOP ORDER BY
	- FROM %NOTOPOPT optimization -option

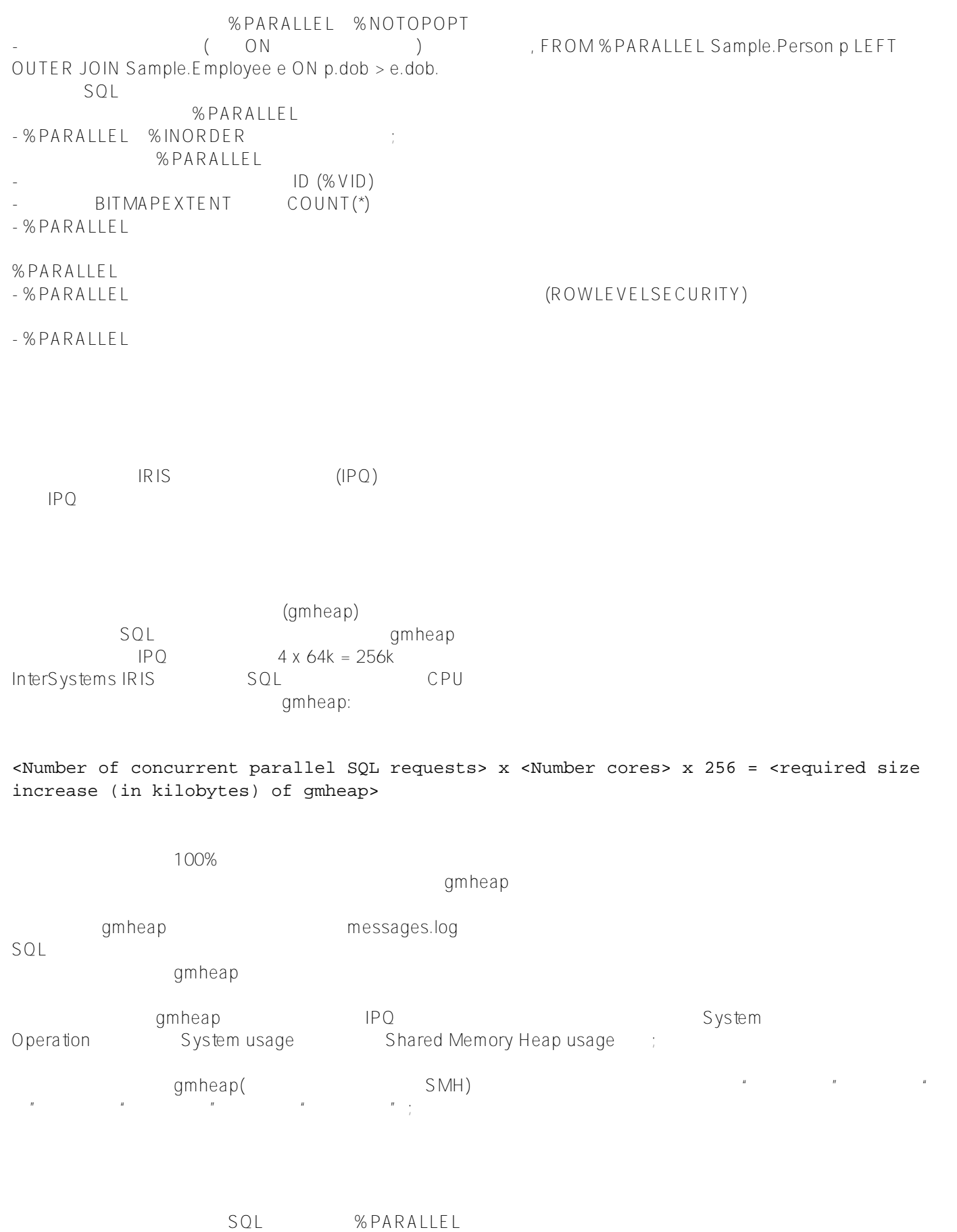

## %PARALLEL

## **SQL语句和计划状态**

%PARALLEL SQL SQL SQL<br>a unfrozen/Parallel  $\mu$  and  $\mu$  and  $\mu$  and  $\mu$  and  $\mu$  and  $\mu$  and  $\mu$  and  $\mu$  and  $\mu$  and  $\mu$  and  $\mu$  and  $\mu$  and  $\mu$  and  $\mu$  and  $\mu$  and  $\mu$  and  $\mu$  and  $\mu$  and  $\mu$  and  $\mu$  and  $\mu$  and  $\mu$  and  $\mu$  and  $\mu$  and  $\mu$ 

## InterSystems Worldwide Response Center (WRC) customer support 可以使用以下任意一种方式从管理门户运行生成报告工具: 1. WRC WRC Contact WRC WRC $\,$ 2. "SQL " SQL PRODUCTED SOME RESOLATION AT THE SOLATION OF SOLATION SOLATIONS AND SOLATIONS AND SOLATIONS AND SOLATIONS ARE SOLATIONS AND SOLATIONS ARE SOLATIONS AND SOLATIONS ARE SOLATIONS AND SOLATIONS ARE SOLATIONS AND  $\sim$  3:  $\mu$ 有点,我们的话,我们也不会有点,我们的话,我们也不会有点,我们也不会有点。我们的话,我们也不会有点。我们的话,我们也不会有点。我们的话,我们也不会有点。我们的话 View Process Petails Process Details 在流程详细信息页面,您可以查看该流程,并可以"暂停"、"恢复"或"终止"该流程。 Save View process  $3. 2$ Queries  $WRC$  $4<sub>4</sub>$ Details  $SQL$  (WRC IRIS ),  $SQL$  $\#$ ,  $\#$ ,  $\#$ ,  $\#$ ,  $\#$ ,  $\#$ ,  $\#$ ,  $\#$ ,  $\#$ ,  $\#$ ,  $\#$ ,  $\#$ ,  $\#$ ,  $\#$ ,  $\#$ ,  $\#$ ,  $\#$ ,  $\#$ ,  $\#$ ,  $\#$ ,  $\#$ ,  $\#$ ,  $\#$ ,  $\#$ ,  $\#$ ,  $\#$ ,  $\#$ ,  $\#$ ,  $\#$ ,  $\#$ ,  $\#$ ,  $\#$ ,  $\#$ ,  $\#$ ,  $\#$ ,  $\#$ ,  $\#$ ,  $WRC$  write  $WRC$  $WRC$  , which are  $WRC$  , which are  $WRC$ 4. 使用查询复选框选择要报告给WRC的查询。要选择与WRC跟踪编号关联的所有查询,请从当前保存的查询 Generate Report  $\times$  ML $\times$ SQL int 如果选择与单个WRC跟踪编号关联的查询,则生成的文件将具有默认名称,如WRC12345.xml。如果选择与多个W WRC Multiple.xml  $\mathsf{M}$ ail $\mathsf{M}$ ail to the WRC  $/$

[#SQL](https://cn.community.intersystems.com/tags/sql) [#Caché](https://cn.community.intersystems.com/tags/cach%C3%A9) [#InterSystems IRIS](https://cn.community.intersystems.com/tags/intersystems-iris) [#InterSystems IRIS for Health](https://cn.community.intersystems.com/tags/intersystems-iris-health)

**URL:**

[https://cn.community.intersystems.com/post/%E7%AC%AC%E4%BA%94%E7%AB%A0-%E4%BC%98%E5%8C%](https://cn.community.intersystems.com/https://cn.community.intersystems.com/post/%E7%AC%AC%E4%BA%94%E7%AB%A0-%E4%BC%98%E5%8C%96%E6%9F%A5%E8%AF%A2%E6%80%A7%E8%83%BD%EF%BC%88%E5%9B%9B%EF%BC%89) [96%E6%9F%A5%E8%AF%A2%E6%80%A7%E8%83%BD%EF%BC%88%E5%9B%9B%EF%BC%89](https://cn.community.intersystems.com/https://cn.community.intersystems.com/post/%E7%AC%AC%E4%BA%94%E7%AB%A0-%E4%BC%98%E5%8C%96%E6%9F%A5%E8%AF%A2%E6%80%A7%E8%83%BD%EF%BC%88%E5%9B%9B%EF%BC%89)